## Error: Invalid password

497 Nesvin KN August 19, 2024 Common Errors & Troubleshooting 2174

## How to fix the error "Invalid Password" shown while editing settings in Ezeelogin GUI?

**Overview:** This article provides solutions for the "Invalid Password" error in Ezeelogin GUI, including verifying the correct password, checking for extra spaces or special characters, and resetting the password if necessary.

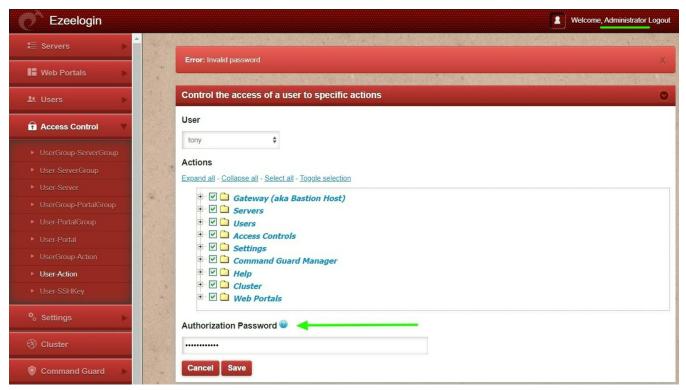

The above 'Invalid password' or 'Invalid authorization password' occurs when you type in or copy-paste the wrong password in the Authorization Password field.

Steps to fix the above error:

- **Step 1.** Make sure to use the same password as the user which currently logged into the Ezeelogin software GUI.
- **Step 2.** If you are copy-pasting the password, make sure there is no space or special character.
- **Step 3.** Try to log in with the same user in a different browser or after clearing the cache of the current browser.

**Step 4.** Try to reset the password of the user. Navigate to **Accounts -> Password -> Set New Password**.

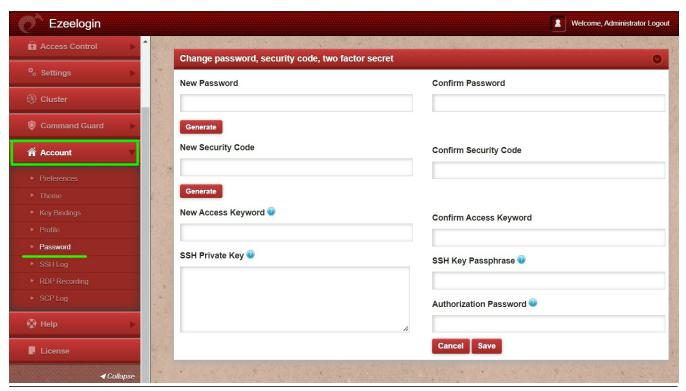

**Related Articles** 

How to reset Ezeelogin admin user password or security code

Change the authentication method to use only password in Ezeelogin

Online URL: <a href="https://www.ezeelogin.com/kb/article/error-invalid-password-497.html">https://www.ezeelogin.com/kb/article/error-invalid-password-497.html</a>